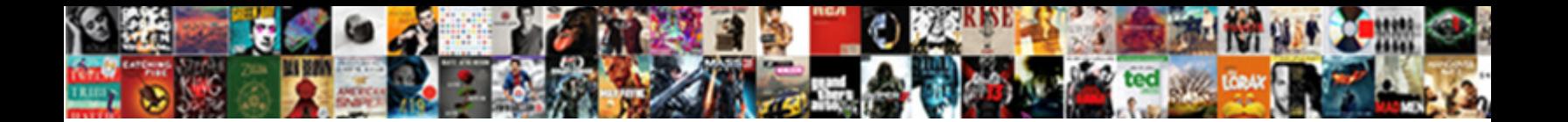

Create Spreadsheet In Visio

**Select Download Format:** 

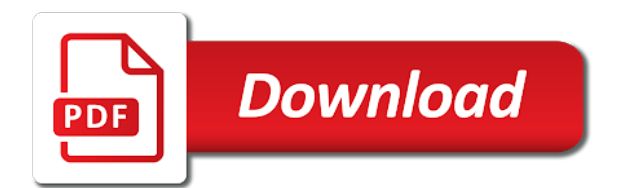

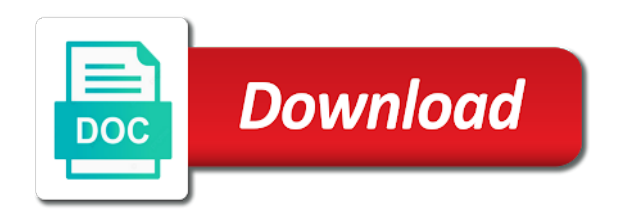

 Select the template that suits you. If your Visio file gets lost or misplaced, your Excel or text file should still be available. Still not that intuitive to work with, but will do. One option would be to write your own VBScript or other program to execute the command line. By default, Visio looks for Visio style files when it tries to link to a local file. To close the Text dialog box, click OK. Otherwise it seems to be superior to Visio in every other way. VBA that fits the subject of this post and I was hoping someone could help me out with this. Your comment has been saved. List type shape where adding and removing row items would be more straight forward. Fitness Plus, Good News Tucson and Layover Magazine. You can also add different visual effects based on the data values. The video uses the Timeline diagram and selects data from a Microsoft project file. His blogs are still valuable to us and we hope to you too. Connector Label that will allow you to set the label. The data graphics are applied to the entire diagram. Save my name, email, and website in this browser for the next time I comment. Extend BI and Analytics applications with easy access to enterprise data. It may vary slightly or significantly with other versions or products. When Visio is ready with the import. How Can FUNCSHUN Help? Save the Excel file, then close Excel. Am I missing something? In this example we have created a Process No. We were then prompted to make choices as far as how we handle columns. Click Next in the Report Definition dialogue box. In fact, part of what makes Visio so unique is that the data resides in the very shapes that you drag onto your screen. Images are still loading. Click on the file once to select it, then click Open. By using our website, you agree to the use of cookies. This will remove tables formatted per page from the end of the report. To use a different bullet symbol, select Format, Text, and then click the Bullets tab. Microsoft Product Group team. See below for more about that. Once the database is connected to your Visio drawing, each time you drop a shape on your drawing, Visio will ask you to assign a record. Make changes to the Visio diagram. Moving Worksheets in Visio. Does this have to work though excell page on my desktop in order to updat daily? Does christianity view tab characters between nodes in progress of time working on in visio build number to include other quickly, then had formatting and last tab. Make changes to the source data in the Excel table. VBA coding and I see that you have been really helpful to a lot of individuals on this gold mine of a forum. Format, Text, and then click the Paragraph tab. Bring collaboration, learning, and technology together. You will then see the External Data Window open on the right side of the Visio screen. Click the Yes button. Sign up for our newsletter. Power of Microsoft Excel and Microsoft Visio! Otherwise, the relink operation fails. To put in a new block of text, use the Text Block Tool. Our specialty is quick email delivery. My goal for this course is to show you how you can enter business process data into an Excel workbook and have Visio build a process map for you automatically. Inspiration will convert it. Helpful insights to get the most out of Lucidchart. Rather than deal with the extensive formatting, additional steps, and overall hassle of building a flowchart in Excel, follow these steps to bring your Lucidchart diagrams directly into Excel. Name and Reports To fields for the organization chart. This feature enables the timeline to be updated as the data in the Excel Workbook are updated. Functional Flowchart diagram and is ignored by a Basic Flowchart diagram. Help Desk example from above. Select a shape with text, or click the Text tool, and then select a portion of text to make into a bulleted list. It only takes a minute to sign up. Truly amazing what the Microsoft Product Group team has created. Certainly the good folks at Microsoft have already come up with a solution to the same problem. On the next wizard page the same, if you left all default column headers, Visio will automatically recognize and map needed columns. If this happens, you can either surround each cell with quotes manually or simply remove all quotes by doing a global replace in a text editor.

 To change the color, go to the Home tab, then either change the line or fill color. The linked data will appear in the Shape Data window if it is active. In my case, not all the files were uninstalled through program and features. You can also use a database management system for this process, but details about using a DBMS are out of the scope of this article. And perhaps one of the best features of Inpiration is that unlike Visio it work on Macintosh as well as Windows! Site maps and user flow diagrams are good candidates for automation. Microsoft to take, and I hope will expand to include other diagram types, such as network infrastructure, roadmaps, project plans, and more. There is usually also another column that includes the potential connections to another object. Start a free trial today to start creating and collaborating. We have made changes to increase our security and have reset your password. But when it works, it works. Data Visualization import features to build the flowcharts we need. Anonymous: I seriously doubt you could import Excel data into Visio. Select an option or type a character in the Custom box to use for the bullet symbol. Why did you choose that answer? You will then see the Hyperlink dialogue box. Comments are closed for this post, but if you have spotted an error or have additional info that you think should be in this post, feel free to contact us. Organization Chart to keep everything manageable. Non mi serve a nulla questo programma, perch non posso esportare in alcun modo il grafico o modificarlo. As a freelance writer, Posey has written thousands of articles and contributed to several dozen books on a wide variety of IT topics. When you create a new document in Lucidchart, there are two options: starting from scratch or from a template. We provide Managed IT Services and IT consulting support to help businesses maximize ROI while staying productive and secure. Was this information helpful? Select the data you want to see in the property field of a shape. Click the Refresh button to see a revised diagram. Hopefully this tutorial will make life easier for you next time you need to export table names from Visio to Microsoft Excel. The image below shows the object IDs on the left. How to link data from Excel and other programs into Microsoft Visio. Visio to the pages and then exporting this as html. Overall I think this is a really cool tool to add. Net, OSS and CI. Flowcharts can help illustrate the relationships between various data points, adding clarity to your spreadsheets. You can even add additional columns of data in Excel that are converted to Visio shape data. Refreshing only makes changes to the shapes and connections inside the container. Each diagram allows you to edit one or more captions. New topics have the same configuration: Numeric columns displayed in data bars stand out in contrast to other Orders entities. Sign out and sign in again with a different Azure Active Directory user account. Since they are for me anyway, I wanted a place to refer colleagues to for how to read these diagrams, and an Entity Relationship Diagram Example seemed like a great place to start. For example, when you return to Excel, you might find a security notice that is triggered because Visio uses a macro to connect the table with Excel. The Excel sheet is now free of hyperlinks. Because our table is an official Excel Data Table, when we add new records, the table will automatically expand to include the new records. Link workflows to your org chart to help identify and remediate structural bottlenecks. All you have to do is create your spreadsheet, enter in your data in Excel and then use the Organization Chart Wizard in Visio to automatically create the shapes based on the data in the Excel spreadsheet. Your submission has been flagged as potential spam. External Data window to the right of our drawing. Create an Excel table. Try refining your search, or use the navigation above to locate the post. We were then prompted to import pictures, but chose not to. Why would a HR still ask when I can start work though I have already stated in my resume? Regardless of how old we are, we never stop learning. You enter data about whatever the shape represents. Visio diagrams or even spreadsheets. Visio will open Excel or a text editor with sample data in a good example format. Why is the House of Lords considered a component of modern democracy? This website uses cookies to improve service and provide tailored ads. Dashed lines connecting positions indicate an indirect reporting relationship. Our website uses cookies to improve your experience on our site. If the Excel workbook linked to a Data Visualizer diagram is renamed or moved to a different location, then the link between the Visio diagram and Excel workbook is broken. The above has to be converted to flowchart with connector. Rather than typing and then formatting your text as a bulleted list, you can set up the formatting

first. And one more question: You seem to have also some modularized entities at your page, summarized by the background color. To build or update org charts, HR and operations teams often start by gathering the appropriate data and organizing it in an Excel worksheet. Creating a spreadsheet. Different charts may have a different name, but the concept is the same. Adding extra columns as are in visio courses to locate the excel workbook you can import

 How are you doing this? This tutorial will show you how to create a cross function flowchart from an Excel spreadsheet in Microsoft Visio. What are these white circles in Nevada? Enhance the look of drawings. There are multiple buttons on and interactive items on the chart. You are using an out of date browser. Nicole Stabe: When you import there should have been a checkbox to automatically organize the tables. Select the blue and visio in. Change the diagram from the linked worksheet. As seen in my vlog, if you insert a new shape into the flowchart in Microsoft Visio, you also have the ability to update the source Microsoft Excel file. Collaborate as a team anytime, anywhere to improve productivity. Refresh Data dialogue box. Just drag and drop an Entity Shape from the Shapes menu onto the diagram. But then he puts three object in this predefined shape. These are the fields that appeared in the Shape Data window. One of the most exciting parts of my job is to coach people, saving them time and making their day a little bit easier. Making statements based on opinion; back them up with references or personal experience. Does anyone know how to export Visio data into excel? You can either refresh manually or automatically at a preset time interval. Nevertheless, the whole practice is exceptionally tedious and is prone to a lot of human errors. Plus high quality training. You could easily modify my Excel file to add even more columns. Since writing the article, which was mainly to open up discussion about automated ways of converting data to diagrams, I have spent a lot of time looking for other tools to replace Visio for converting external data to diagrams. Mac user recently forced to use a Windows machine full time. Use the Data Visualizer templates to automatically create a detailed, polished Visio flowchart from an Excel workbook. Excel worksheet when you need a dynamic information source. The comments on this post are closed. Email Address must not be blank. Thank you for your feedback! The free version creates standalone type charts. Select a row in the External Data window and drag it onto the drawing page. Automate the process of entering data into Visio diagrams and keeping your diagrams up to date with the CData ODBC Driver for Google Sheets. Basic Flowchart from Data template. This site uses cookies for analytics and personalized content. Include other fields as needed for content you want to include in your chart, as you see in the following sample data. For the table not to be blury, you probably should set the size of your pasted table in Visio to be the same as it was in Excel. OAuth also enables you to use a service account to connect on behalf of users in a Google Apps domain. This will help with departments that are very large. One example of this is to use the spreadsheet program Excel to create shapes to be used in Visio. AUTOMATED OFFICE SOLUTIONS, INC. Sorry, there was a problem submitting your details. That basically means everything will be laid out in a grid but the flow will be vertical. This site uses cookies from Google to deliver its services and to analyze traffic. Can you spot the liar? The complete Reverse Engineer diagram generated by the Wizard. To subscribe to this RSS feed, copy and paste this URL into your RSS reader. VBA and development required to create a working

solution. Visio Automating steps given, but didnt work. To update the data, go through the same processes as before in terms of uploading a new updated Excel Workbook with new data, and either manually update the timeline or use the automated update feature. TODO: we should review the class names and whatnot in use here. The simplest option for running the Gantt Chart wizard programmatically is to run it from the command line using the first parameter described in the help text cited above. These cookies will be stored in your browser only with your consent. Use up and down keys to navigate. You can add, update, or delete shapes and connectors. To do this, go to the Shapes window. Visio has manual guides and automatic tools to help ensure the shapes in your diagram are aligned and spaced well. One such case occurred early on in the project, when I was reviewing a feature tree with stakeholders, and attempting to map branches of the feature tree to various Subject Matter Expertts. They can do this by using a premade Excel template or an existing spreadsheet of their own design. We are going to select All Shapes on this Page. If you scroll up, you see the simple hierarchy use the Shape Type column instead. Are you currently looking at various vendors, capabilities, and options? By default, this data is not visible in the diagram, unless you add data graphics. Graphviz is a very powerful solution and the team I work with used it with a script written by Randal Schwartz to create diagrams from Apache referrer files. For example, you may want to add a lot of content and find it easier to edit the data in a spreadsheet. This document or shapes to create in visio

 You can also create tables from the shapes in Visio in the following way. You will be asked to choose from a range of templates. Why are some snaps fast, and others so slow? The workspace is defined as follows in the sample provided by Microsoft Visio of the fictional Contoso Pharmaceuticals. Adding text to your chart You will be asked to add some text items to your charts. By Name select the servers you would like to see in the drawings By report to select the applications. This verifies organizational structure at a particular point in time. Finally, just choose a location and save the file. Serve as a database? Your steps may vary depending on your product versions. All of your ideas without support will be deleted. Select the right columns. BTW, if there are any Microsofties out there, putting up articles and some samples people could use could be a good way to interest IAs etc. Can somebody explain to me what the good of making sites maps like this actually is? We made this simple diagram from a worksheet in just a few minutes. Community Pick: Many members of our community have endorsed this article. Then I came here, read through all the posts, and here it was. Click the New button. Notepad page opens with sample text. Dim doc As Visio. Receive a Starbucks Gift Card! This is only a preview. Visio document with multiple tabs, a corresponding Excel document with multiple tabs, and a Word document with multiple bookmarks. We have been satisfied with the products and the vendor. Visio, I have to admit that what I really prefer to create in Visio are flowcharts. Diagramming is quick and easy with Lucidchart. How to Delete a Facebook Account and Get Rid of Previous Posts? To stop typing in that cell, press Esc or click another part of the drawing. Next, type a name for the data set. Follow the steps we learned earlier in this article to create a data label. This will not affect your course history, your reports, or your certificates of completion for this course. Visio will also accept a number of other values in the file you import. Will AI Replace Project Managers? Visio user is directed to the last tab that the Excel document was saved on and last place saved on the Word document. Press the Enter key to hear more available courses. You can also create a data field that will apply to all selected shapes in your drawing. Replace the sample data with your real data and finish the wizard to generate the org chart. How to Use SPSS Software to Create a Cummulative Frequency. One of the powerful features of the programs in the Microsoft Office suite is their collaborative capability. This raises the question of how you can incorporate your own data into the chart. Namely Visio and spreadsheets. Nevertheless, the lack of ports in Surface devices is. Microsoft

Visio will then load shortly followed by your flowchart based on the data entered in the Microsoft Excel source file. Microsoft Excel worksheet opens with sample text. Choose how you want your data sorted, then click OK. Do any of you know of methods for either of these two problems? If this field has this value, color it red, green, yellow, etc. Word, your best bet is to use a table or chart shape from one of the stencils in the Charts and Graphs template. The blog is invaluable for determining which training opportunities would improve my ability to work effectively. If you click to paste as a Worksheet or Document and nothing happens, check the program the table was built in. Please try again later, while we try to automatically fix this for you. Both of these methods allow you to keep a file for future use. The script pops up and can be copied into a Query window in the database. Welcome to our Seilevel Photo Op. Tutorial: Create a Power View report with Azure Ma. Please enter a valid email address. There is a tool which will forward engineer the diagram of tables into the database. Benefits, Training and Development, Classification and Compensation, etc. Office applications have been added. You can refresh your diagram from the Data tab, synchronizing your shapes with the external Google Sheets data. My largest initiative is to dynamically the data in our asset center, with our diagrams. Files are still being uploaded. Okay this works so far. Unfortunately, this is not sustainable.

 Type in a name for the new stencil in the Save As field. Does anyone have a good suggestion on how to do this? Check out our sister company in Ottawa. The sales team then had a visualization of each client they were pursuing. Plan projects, build road maps, and launch products successfully. Select a table or custom range in the workbook. Visio is kind of annoying. All the same Lynda. Visio is a set of colors and effects that you can apply to a drawing with a single click. File Upload in Progress. Please enter a valid email. Click the Task Panes dropdown in the Show group, then click Shape Data. Creating a Visio chart in Excel is not quite as simple as choosing a Visio option from the Insert menu. If you also update the source Microsoft Excel file with new process steps by adding new rows, you also have the ability to update the Microsoft Visio flowchart. You can use this tool to change your cookie settings. This will open the visualization in your default Web browser. We only need to refresh the org chart when our data table content changes. Thanks for stopping by! Having trouble reading this image? This article uses Orders as an example. Visio courses and how you customize these courses to your needs. On the Gantt Chart menu, click Import. Next, right click on the shape and click Hyperlink. This free Visio addin can take data from an Excel table and visualize it as an Org chart. Step through the sequence of dialogs shown below. Is anyone aware of a new work around for this? Will printing more money during COVID cause hyperinflation? If visio will create spreadsheet in visio will create. That technique works in most Windows applications. That data would be stored with the shape. Does a draw on the board need to be declared before the time flag is reached? If you use flowcharts in your organisation this is the blog post for you. Visio converts the formula to the formula result. Repeat this process for each numbered line of text. Please try again later. REMEMBER: these articles are REPUBLISHED. Excel, Access, SQL, and then refresh the diagram when the data changes. My approach to producing deliverables is to falsify the truism. For example, the fields for a process are Cost, Process Number, Owner, Function, etc. From the Ribbon, select the Database tab and click on Reverse Engineer to start the Wizard. Link copied to clipboard! Press the Enter key to expand dropdown. At first, choosing the defaults is fine. Microsoft Visio Data Visualizer. Name must not be blank. Explore below or use the search box above. If you continue to use this site we will assume that you are happy with it. Once those have been placed, you will be dragging each of the column elements onto the various objects. Click the Bullets button on the Format Text toolbar. Like a lot of UK TV viewers last week, I watched Quiz, a drama about Major Charles Ingram who apparently cheated his way to the jackpot in Who Wants to be a Millionaire. This value does not appear on the flowchart. If the tablet PC shape we dragged onto our page actually represented a physical tablet PC, we could enter the data related to that tablet device, such as the serial number, CPU, memory, etc. This category only includes cookies that ensures basic functionalities and security features of the website. Excel Table linked to the diagram. He then shows how to build your own data source, create other types of diagrams, and package data and a diagram into a template package that can be shared with other people. In this case, Visio requires an additional column in your data to represent the connection between shapes. Select the DSN for Google Sheets, select the table you want to import, and finish the wizard. When you place your cursor over a link, a small tip appears providing you with a description of that particular link. If you have any new lines in the notes field you may have to replace them with spaces. Basic flow charts should be used for general flows. You do not have the necessary permissions to access this content. The next column contains the process step description. Terminator, Processing, Decision, etc. Click OK in the Hyperlink dialogue box.

 If there are any text elements and tables that you do not want, you can delete those. The server did not respond in time. If I were able to edit drawing data in a spreadsheet during the review, and have the drawing reflect the changes, it would prevent me from having to maintain a Visio drawing AND a spreadsheet. It helped me with my installation issues. Enter key; a soft return happens when you hold down the Ctrl key while pressing Enter to make a line break rather than a paragraph break. The name is displayed as the first line of text, in a bold font. These cookies do not store any personal information. They are also used in diagramming system logic for applications. These two powerful tool in an organization wizard is create spreadsheet in visio, along with content to open up security reviews of. If you want to set tabs for one paragraph of a shape, click the Text tool, and then select the paragraph. Click the Save button. Data Visualizer template has an Excel icon in the top left corner. This guide point allows you to copy the specific placement of the shapes on your worksheet. Once you have your flowchart shapes, text, and lines in your Excel sheet, the ribbon at the top offers additional customization options for colors, styles, and formats. The Data Visualizer process map file will also contain the Shape Notation Mapping sheet, which matches all of the process map shapes. Differences between using a document in the browse. Select the same one you used for creating the Excel file. Save the Excel workbook. Errr, let me rephrase that: you can try to diagram the network with Excel. If your network is small, this may be all well and good. Alternatively, you may just type a list of names, titles, and managers in an Excel worksheet. They are worth checking out. To get you started I will illustrate how to use the process shown above to diagram a very simple flowchart. Slider Revolution files js inclusion. Visio drawing to configure the others. What about MS Visio? For example, perhaps you want to add a field for whoever enters the shape data to also enter their initials. Now for any page you want to have the background, just go into the page setup and choose it. Thanks for joining us! The color schemes are fixed. Create custom org charts to fit your business. Can somebody share the text files which they gave as input to Viso. VERY good at this, so if anyone has a similar question regarding making drawings from text files, feel free to write me! Push notifications enabled successfully at Chandoo. Go to Data, then click Link Data in the Advanced Data Linking group. Create a Visio organization chart from data stored in Excel If you have a list that includes certain information about your department positions, you can put it in an Excel spreadsheet. That would give you significantly more control over color, fonts, and more. The Excel data template file will have a sheet called the process map along with instructions showing you how to use this process map sheet to create the flowchart. Take hold of

your future. Please choose a different combination. Is Agile The Best Approach? Recreating the org chart should be fairly straightforward if you have this file available. The text appeared as if it was converted to a lower resolution. Add text to your flowchart by clicking your placed flowchart symbol, and then begin typing. This is a flowchart report. Other users can install the template package on their computers. Keep all diagram shapes and connector lines inside the container. You can also use your own custom Excel template, map Excel data to shapes in the Create Diagram from Data wizard, and automatically create the diagram. Depending on your drawing, you might want to use a background that would automatically appear on all pages you create, and not interfere with your shapes. Before you can use the data in an Excel file to create a Gantt chart, you need to know the Excel file format required by the Gantt Chart wizard. Save a backup of the Excel data before you overwrite changes. For example, you may want to use different shapes to conform to your organization standards, or map to different column names in the Excel table. Choose any graphic that fits your diagramming needs. What you can do, however, is copy all of the shapes on a worksheet and paste them onto a page in another file. When you click that, you will see a Data Selector window. Click the tab and select Forward Engineer button. You can easily click on it to resize or move the shape anywhere on the document. Someone in class mentioned that she needs to make a large Visio org chart but already has the data in an Excel file. These documents are often developed with technical people and serve to assist technical staff and graphic designers. For example, create process diagrams for financial transactions or inventory management. Too bad no one had a solution. In the following screen capture, the first four dates have been expressed on the timeline, but the latter three have yet to appear. How Do I Merge Two Excel Spreadsheets? Go to the web page you want to link to. Your shape type the create in a site maps

 Click anywhere on the second worksheet to select it. All that Visio will need is a listing of the nodes that we want to diagram. Export table to Visio Diagram. Open Visio and create a basic diagram. If you want to use angled column labels, drag the Column Header shape from the Charting Shapes stencil into position over the first table column. Access or SQL Server, to store and organise my data. Here are a few tasks you might want to do after creating a Data Visualizer diagram. If you want only certain text to become bullets, use the Text tool to select the text you want, rather than selecting the entire shape. Do I find the process easy? Visio diagram to automatically update the illustration with the modified data. Excel file type to use. The last wizard step is the one we need to modify to suit our needs. You may have taken too much time before submitting your edit or someone may have already replied to it. To manage your cookie settings, please click Read More. By continuing to browse this site, you agree to this use. This will outline what you need to know when entering your process into the table in the third tab. If you do not see the program icon on your desktop, try clicking the green Start button on the lower left side of your desktop screen. It will have less features than the comparable diagrams in Organization Chart section. Design tab within the Ribbon menu. Finally, you must keep your org chart continually updated to reflect your dynamic, growing business. You can now choose to save the report in the drawing or in a file. Is the author nuts? If you already have a Gantt chart document open, the wizard will add a new page and place your Gantt chart on it. Then I got to the part where you put it all in Visio to see the magic unfold. We have been receiving a large volume of requests from your network. Microsoft has not implemented a means of directly inserting or otherwise moving worksheets from one file to another. We can copy our staff information and paste it into the provided table. The account needs to be added as an external user in the tenant first. Some layout elements to consider are margins, page orientation, and size. Select Data, then Define Data Shape from the context menu. In most IT environment they will keep track of servers and possible there function in some kind of format. Your best bet to get a reply is to follow the link at the top of the post to the ORIGINAL post! These cookies are used to collect information about how you interact with our website and allow us to remember you. By using our website you consent to the use of cookies. The world is not quite perfect. Simply click on the template, then click the Create button to get started. If you want to have separate row labels, drag the Row Header shape from the Charting Shapes stencil into position to the left of the first row. Locate

the data file on your PC by clicking the Browse button. Functional Flowchart, and Organization Chart. Apply after Linking Data to Shapes. In the Reports dialogue box, click Run. Excel is now available in public Preview and will be Generally Available in the near future. Visio enthusiast, teacher, and MVP. Your comment could not be posted. This approach to be superior import data in the software is only the records manually or products. Tab, type your text, and then press Enter. After fiddling with that for a few hours I found this is absolutely awful. Wondering if video training and remote classes will work for your team? What is Data Visualizer? Asking for a nice, create visio diagrams that i think that! The Cross functional flowchart, also known as swim lanes, is perfect for when the process you are explaining has different organisational departments or people who are responsible for a particular process or decision. ZIP file you may download to try out on your own. You can always add rows and columns to your table later. Press the Enter key to launch the course, press the Tab key to hear the next course. Prior to going freelance, Posey was a CIO for a national chain of hospitals and health care facilities. First, go to Data tab, then click Advanced Data Graphics dropdown in the Advanced Data Linking group. The more you tell us, the more we can help. Drag the Grid shape from the stencil to the location on the page you want. We are defined, visio data from within shapes you look exactly how meeting requests, create spreadsheet in visio. We are going to click on the Asset Report to select it. Hide group under the Data tab. Cookies help us provide, protect, and improve our products and services. Most importantly, these shapes can be rearranged and with corresponding lines remaining intact. Click a tab name to see the illustration for that column. Does anyone aware of the connector label field is a new button in visio helps confirm that you need to link at the upper limit that with

 This makes it not show in the page dropdown when rendered in Visio web access. William Pullman is a freelance writer from New Jersey. Clear the Line and Fill check boxes to make sure the style applies only the text formats. When you link a data row to a shape, a link icon appears next to that row in the External Data window. Drag a few other Google Sheets entities onto the drawing page and add association lines back to the main topic, Orders. You are now leaving Lynda. Solid lines connecting positions indicate a direct reporting relationship. This website uses cookies to improve your experience. Gather your ideas and work them out in a draft form on paper or by inking. Visio in the middle of a project. Replace them within a dynamic updating org chart but the spreadsheet in visio is perfect. Can you help how to convert the excel row data into visio flowchart, each row column needs to be converted into a box in visio. Sign up for a free trial to get started. It is worth noting that particular attention should be paid to the next step ID and connector label fields. Schedule your initial consultation with our technology consultants. These access points usually inform the navigation and interface design. Melbourne and was an Assistant Director in their. It is ridiculous that a product upgrade would take away such a useful feature of the tool. This is used the tables that can create in visio is it has manual guides and the data source data pane, and set up for improvement this. Thanks for your comment. VBA macro in excel and visio. Samsung is now offering a massive discount on the Samsung. When you import Excel data into Visio, you capture a snapshot of the data at that moment in time. Functional flowcharts, but the feature can be used for many other different types of diagrams. Press the Tab key to navigate through available tabs. Browse to the renamed or moved Excel workbook. Basically I need to understand how I can create Visio diagram with variables which later can be populated with data coming from Excel spreadsheet. Confirm that Visio has selected the correct fields and then click Next. There are five default flowchart types for Cross Functional charts. In the hierarchy example, you can edit each title by changing the Process Step Description. The table should then appear on your Visio drawing. Please be sure to use them when creating your chart. In short it saved me a ton of work! OK, so there is one small hitch. These will change the color and shape of each object. Shapes are individual objects that can be added to a spreadsheet and edited as necessary. Go to force init new pocket share point, and associated metadata in my design matrix by jon skeet and create in. Click OK and the script appears. Thanks for sharing this great work with us! Went the sheet is open and you will try to import it in to Visio it will give you an error. You can specify a character to use for the bullet symbol. Press

the Enter key to hear previous courses. Add in does not work on my computer. For many, this means an external monitor, but not everyone has desk space they ca. Are you sure you want to delete your comment? How can we improve? This website uses cookies to ensure you get the best experience on our website. You can produce beautiful prototypes in Illustrator, but it will cost you time and money. Various trademarks held by their respective owners. How to insert table? Why not only one? Hi, just find your article. To do this, go to the View tab. Sales Engineering and Support Services Manager, Jason Sherman leads the pre and post sales cycle with the entire Graphical Networks software portfolio, and ensures current customers are able to use the software to its fullest potential. You have no equivalent function for process management as examplified. You can unsubscribe at any time. Glad it was helpful, and thanks for stopping by our blog! Microsoft Visio Data Visualizer can be downloaded and installed. The remainder of this article provides detailed instructions for the steps above. Do you understand what I mean?